## SonarQube Installation/Configuration on Docker

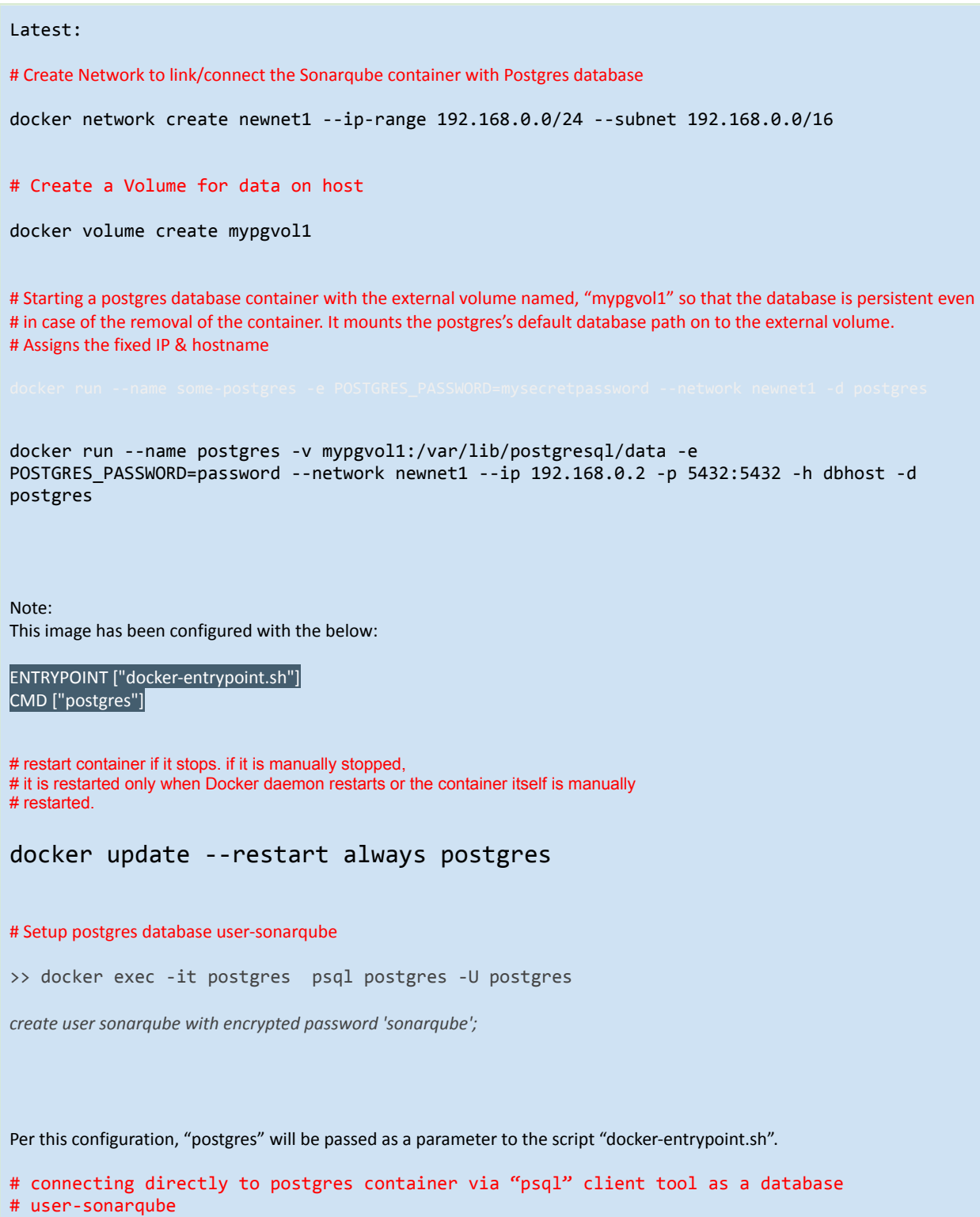

```
docker exec -it postgres psql postgres -U sonarqube
# Connecting to Postgres via a client container.
# Start a NEW client container with postgres image and invoke psql client & connect to the postgres db server
# Syntax: docker run -it --rm --network <network_name> <image_name> <command_to_be_executed_with_options>
# Syntax of psql: psql -h <DB host IP/container_name> -U <connect_as_user>
docker run -it --rm --network newnet1 postgres psql -h postgres -U postgres
Note:
The above container gets removed as soon as its exit at the end because of "--rm" usage.
# Create SonarQube Container
######################
# Create the required volumes first.
docker volume create --name sonarqube_data
docker volume create --name sonarqube_extensions
docker volume create --name sonarqube_logs
#Use the same network as the postgres db (newnet1)
Get the IP address of Postgres container
>> docker inspect postgres
# SONAR_JDBC_URL=jdbc:postgresql:<host IP:port#>/<database_name>
docker run -d --name sonarqube --network newnet1 --ip=192.168.0.3 -p 9000:9000 -v
sonarqube data:/opt/sonarqube/data -v sonarqube extensions:/opt/sonarqube/extensions -e
SONAR_JDBC_URL=jdbc:postgresql://192.168.0.2:5432/postgres -e SONAR_JDBC_USERNAME=sonarqube
-e SONAR_JDBC_PASSWORD=sonarqube -v sonarqube_logs:/opt/sonarqube/logs sonarqube
# restart container if it stops if it is manually stopped
# it is restarted only when Docker daemon restarts or the container itself is manually
# restarted.
docker update --restart always sonarqube
It had failed to startup with the below error:
```
*2021.09.25 07:40:55 INFO es[][o.e.b.BootstrapChecks] explicitly enforcing bootstrap checks*

*ERROR: [1] bootstrap checks failed. You must address the points described in the following [1] lines before starting Elasticsearch. bootstrap check failure [1] of [1]: max virtual memory areas vm.max\_map\_count [65530] is too low, increase to at least [262144]*

To fix the issue, the kernel parameter's value needs to be increased on the Docker host as below.

1) Add the following line to /etc/sysctl.conf:

vm.max\_map\_count=262144

2) Reload the config as root:

sysctl -p

3) Check the new value:

cat /proc/sys/vm/max\_map\_count

The sonarqube container will derive this from the Host's kernal.

## **Can you change kernel parameters of a Docker Container?**

<https://stackoverflow.com/questions/54845095/cannot-run-sysctl-command-in-dockerfile>

**Since Docker containers share the host system's kernel and its settings, a Docker container usually can't run sysctl at all.** (You especially can't disable security-critical settings like this one.) You can set a limited number of sysctls on a container-local basis with [docker run --sysctl,](https://docs.docker.com/engine/reference/commandline/run/#configure-namespaced-kernel-parameters-sysctls-at-runtime) but the one you mention isn't one of these.*(such as, vm.max\_map\_count)*

Furthermore, you also can't force changes like this in a Dockerfile. A Docker image only contains a filesystem and some associated metadata, and not any running processes or host-system settings. Even if this RUN sysctl worked, if you rebooted your system and then launched a container from the image, that setting would be lost.

# to read the logs being generated continuously, as the logs are getting generated - use the "-f" option.

docker logs -f sonarqube

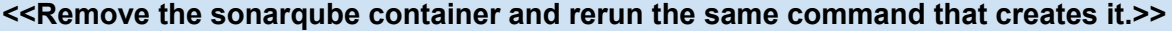

# When you want to make any changes to the running container (regardless of the value passed to its - # ENTRYPOINT or CMD in the container's image), use "docker exec".

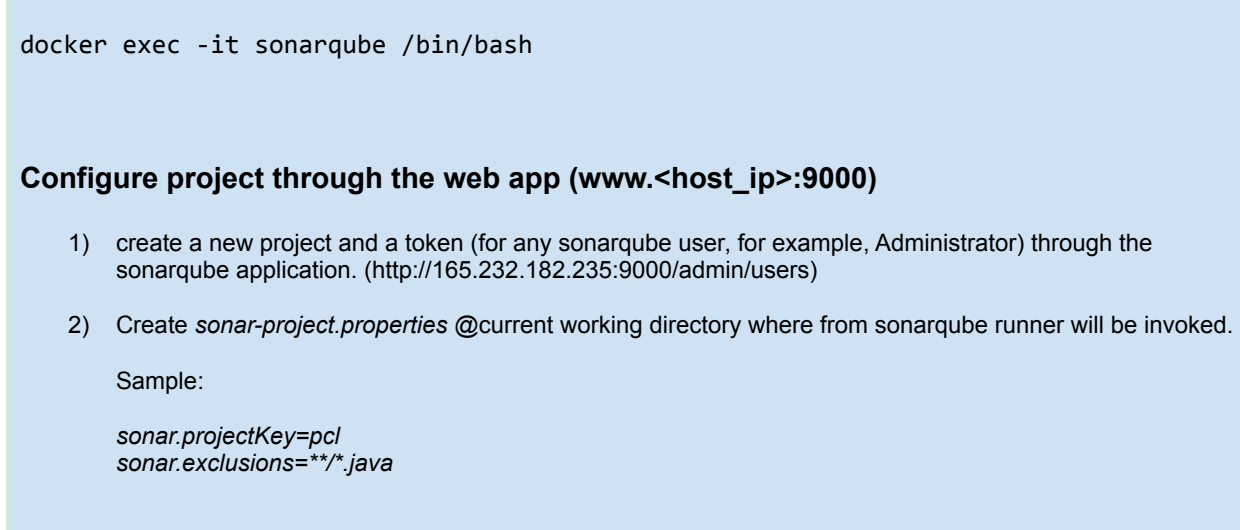

# For example, to change a (changeable) kernel parameter value. To persist, commit the container after making the changes.

# Running sonar scanner client on the application(available at the given path) to generate reports # Define the variables used from command line

```
docker run --rm --network newnet1 -e SONAR_HOST_URL="http://${SONARQUBE_URL}:9000"
-e SONAR_LOGIN="79a86d0053f7ebbb781032d0dfecb0f935942dc6" -v
"/home/ubuntu/spring-petclinic:/usr/src" sonarsource/sonar-scanner-cli
```